# Kurzanleitung

## HD-C 232

Kompakter HDTV-Receiver für den Empfang von unverschlüsselten digitalen TV- und Radioprogrammen via Kabel

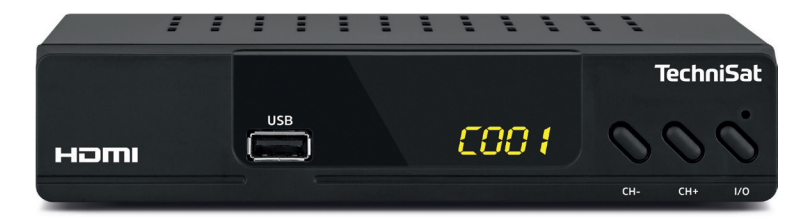

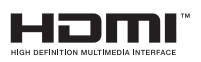

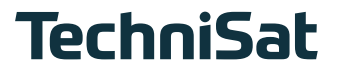

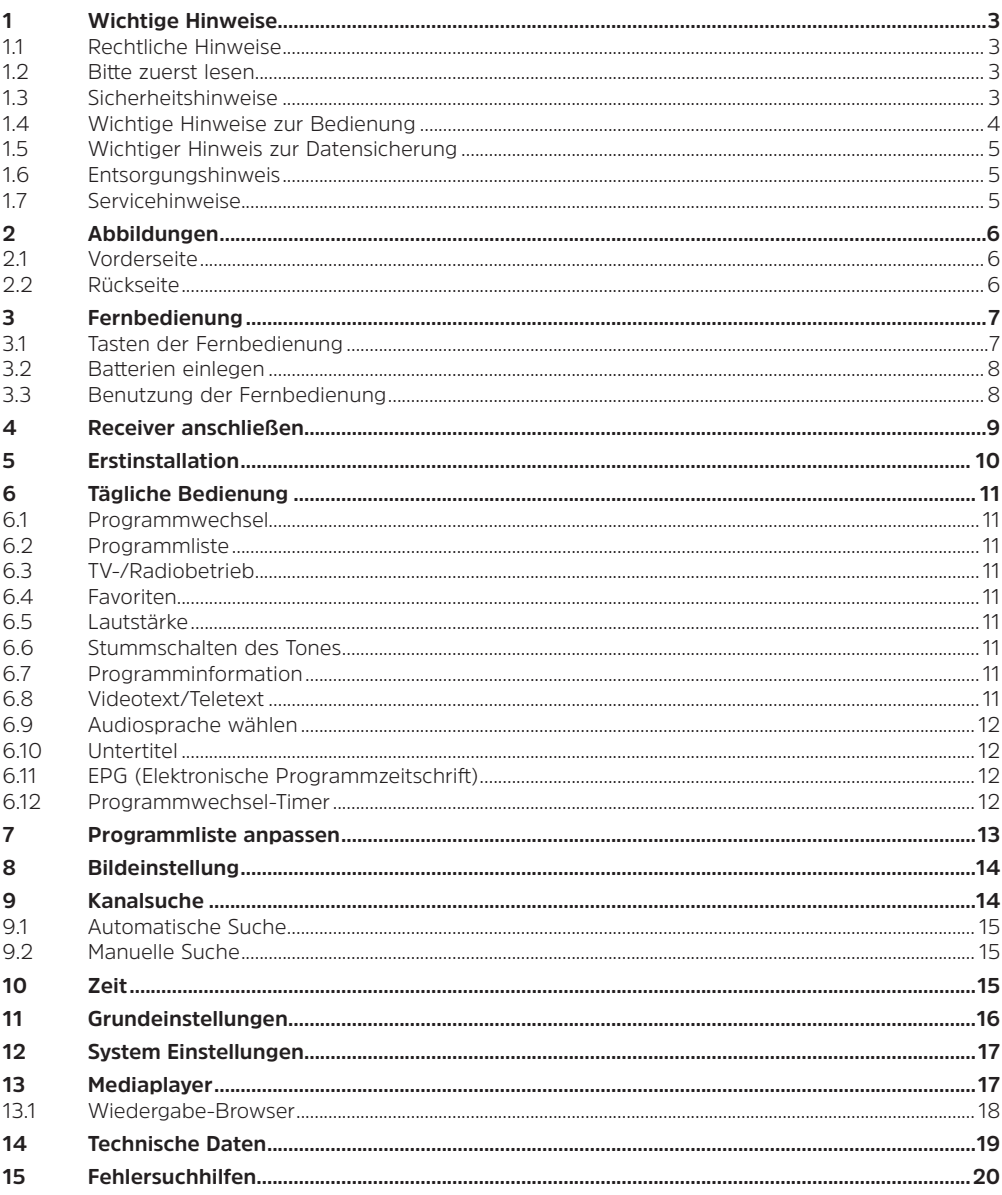

#### <span id="page-2-0"></span>**1.1 Rechtliche Hinweise**

Hiermit erklärt TechniSat, dass der Funkanlagentyp HD-C 232 der Richtlinie 2014/53/EU entspricht. Der vollständige Text der EU-Konformitätserklärung ist unter der folgenden Internetadresse verfügbar: <http://konf.tsat.de/?ID=22082>

TechniSat ist nicht für Produktschäden auf Grund von äußeren Einflüssen, Verschleiß oder unsachgemäßer Handhabung, unbefugter Instandsetzung, Modifikationen oder Unfällen haftbar.

Änderungen und Druckfehler vorbehalten. Stand 06/22.

Abschrift und Vervielfältigung nur mit Genehmigung des Herausgebers. Die jeweils aktuelle Version der Anleitung erhalten Sie im PDF-Format im Downloadbereich der TechniSat-Homepage unter [www.technisat.de.](http://www.technisat.de) Weiterhin besitzt das Gerät die CE-Kennzeichnung.

### HD-C 232 und TechniSat sind eingetragene Warenzeichen der: TechniSat Digital GmbH Julius-Saxler-Str. 3 D-54550 Daun/Eifel www.technisat.de

 $\epsilon$ 

HDMI, das HDMI-Logo und High Definition Multimedia Interface sind Marken oder eingetragene Marken von HDMI Licensing LLC.

#### **1.2 Bitte zuerst lesen**

Bevor Sie das Gerät anschließen und in Betrieb nehmen, überprüfen Sie zunächst die Lieferung auf Vollständigkeit und machen Sie sich mit den Sicherheitshinweisen vertraut. Im Lieferumfang sind für den HD-C 232 enthalten:

1 Digital-Kabel-Receiver

1 Steckernetzteil

1 Kurzanleitung,

1 Fernbedienung,

Batterien (2 St. 1,5V AAA Microzellen)

#### **1.3 Sicherheitshinweise**

Zu Ihrem Schutz sollten Sie die Sicherheitsvorkehrungen sorgfältig durchlesen, bevor Sie Ihr neues Gerät in Betrieb nehmen.

Der Hersteller übernimmt keine Haftung für Schäden, die durch unsachgemäße Handhabung und durch Nichteinhaltung der Sicherheitsvorkehrungen entstanden sind.

Bei elektrischen Geräten können funktionsbedingt Ableitströme auftreten. Diese sind, auch wenn sie durch ein leichtes "kribbeln" wahrgenommen werden können, zulässig und ungefährlich. Um diese Ableitströme zu vermeiden, muss die Neuinstallation oder die Zusammenschaltung von netzbetriebenen Geräten (Receiver, TV-Gerät usw.) in jedem Fall im stromlosen Zustand erfolgen. Das heißt das alle Geräte müssen vom Netz getrennt sein.

- Das Gerät darf nur in gemäßigtem Klima betrieben werden.
- Um eine ausreichende Belüftung zu gewährleisten, stellen Sie das Gerät auf einen glatten, ebenen Untergrund und legen keine Gegenstände auf den Deckel des Gerätes. Hier befinden sich Lüftungs-

<span id="page-3-0"></span>schlitze, durch die Wärme aus dem Inneren entweicht.

- Stellen Sie keine brennenden Gegenstände, z. B. brennende Kerzen, auf das Gerät.
- Setzen Sie das Gerät nicht Tropf- oder Spritzwasser aus und stellen Sie keine mit Flüssigkeit gefüllten Gegenstände, z. B. Vasen, darauf. Ist Wasser in das Gerät gelangt, sofort den Netzstecker ziehen und den Service verständigen.
- Keine Heizquellen in der Nähe des Gerätes betreiben, die das Gerät zusätzlich erwärmen.
- Keine Gegenstände durch die Lüftungsschlitze stecken.
- Öffnen Sie niemals das Gerät! Es besteht die Gefahr eines Elektroschocks.

Ein eventuell notwendiger Eingriff sollte nur von geschultem Personal vorgenommen werden. In folgenden Fällen sollten Sie das Gerät vom Netz trennen und einen Fachmann um Hilfe bitten:

- ► das Stromkabel bzw. der Netzstecker ist beschädigt
- ► das Gerät war Feuchtigkeit ausgesetzt bzw. Flüssigkeit ist eingedrungen
- ► bei erheblichen Fehlfunktionen
- ► bei starken äußeren Beschädigungen

Da bei diesem Gerät die Trennung vom Stromnetz durch das Ziehen des Steckernetzteils erfolgt, ist es unbedingt notwendig, dass dieses jederzeit leicht zugänglich ist.

#### **Betriebspausen**

Während eines Gewitters oder bei längeren Betriebspausen (z. B. Urlaub) sollte das Gerät vom Netz getrennt werden und das Antennenkabel entfernt werden.

Bevor Sie das Gerät vom Netz trennen, sollten Sie es zunächst in Standby schalten und warten, bis die rote LED leuchtet.

#### **Symbolerklärung**

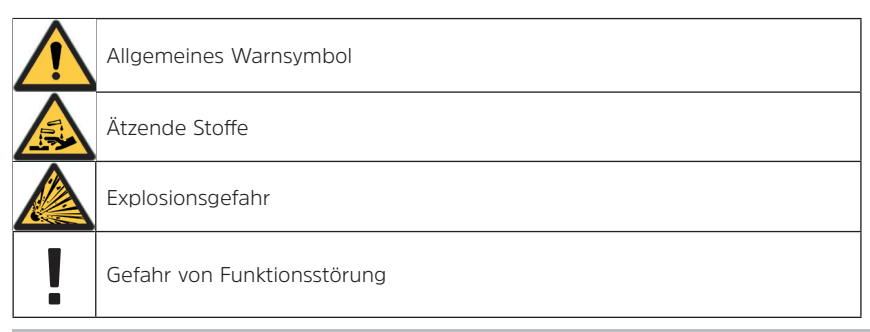

#### **1.4 Wichtige Hinweise zur Bedienung**

Durch die Verwendung eines sogenannten "On Screen Display" (Bildschirmeinblendungen) wird die Bedienung des Digital-Receivers vereinfacht und die Anzahl der Fernbedienungstasten verringert. Alle Funktionen werden auf dem Bildschirm angezeigt und können mit wenigen Tasten gesteuert werden. Zusammengehörende Funktionen sind als "MENÜ" zusammengefasst. Die angewählte Funktion wird hervorgehoben. In der unteren Zeile sind durch Farbbalken die "Funktionstasten" rot, gelb, grün und blau dargestellt. Diese Farbbalken stellen in den einzelnen Menüs unterschiedliche Funktionen dar, die durch Drücken der entsprechend gefärbten Taste ("Multifunktionstaste") auf der Fernbedienung ausgelöst werden. Die "Funktionstasten" sind nur aktiv, wenn eine Kurzbezeichnung in dem entsprechenden Feld angegeben ist.

#### <span id="page-4-0"></span>**1.5 Wichtiger Hinweis zur Datensicherung**

Wir empfehlen vor Abgabe des Receivers zu Wartungszwecken bei Ihrem Fachhändler alle Speichermedien bzw. Datenträger zu entfernen. Die Wiederherstellung von Daten ist nicht Bestandteil der Wartungs- und Reparaturarbeiten. TechniSat übernimmt keine Gewähr für den Verlust oder die Beschädigung von Daten während der Reparatur.

#### **1.6 Entsorgungshinweis**

Die Verpackung Ihres Gerätes besteht ausschließlich aus wiederverwertbaren Materialien. Bitte führen Sie diese entsprechend sortiert wieder dem "Dualen System" zu.

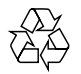

Dieses Produkt darf am Ende seiner Lebensdauer nicht über den normalen Haushaltsabfall entsorgt werden, sondern muss an einem Sammelpunkt für das Recycling von elektrischen und elektronischen Geräten abgegeben werden.

Das Durchgestrichene Mülltonne"-Symbol auf dem Produkt, der Gebrauchsanleitung oder der Verpackung weist darauf hin. Die Werkstoffe sind gemäß ihrer Kennzeichnung wiederverwertbar. Mit der Wiederverwendung, der stofflichen Verwertung oder anderen Formen der Verwertung von Altgeräten leisten Sie einen wichtigen Beitrag zum Schutze unserer Umwelt.

Bitte erfragen Sie bei der Gemeindeverwaltung die zuständige Entsorgungsstelle.

Dieses Gerät ist entsprechend der Richtlinie 2012/19/EU über Elektro und Elektronik-Altgeräte (WEEE) gekennzeichnet.

Achten Sie darauf, dass die leeren Batterien der Fernbedienung sowie Elektronikschrott nicht in den Hausmüll gelangen, sondern sachgerecht entsorgt werden (Rücknahme durch den Fachhandel, Sondermüll). Batterien/Akkus können Giftstoffe enthalten, welche die Gesundheit und die Umwelt schädigen. Batterien/Akkus unterliegen der europäischen Richtlinie 2006/66/EG. Diese dürfen nicht mit dem normalen Hausmüll entsorgt werden.

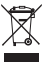

#### **1.7 Servicehinweise**

Dieses Produkt ist qualitätsgeprüft und mit der gesetzlichen Gewährleistungszeit von 24 Monaten ab Kaufdatum versehen. Bitte bewahren Sie den Rechnungsbeleg als Kaufnachweis auf. Bei Gewährleistungsansprüchen wenden Sie sich bitte an den Händler des Produktes.

Hinweis!

Für Fragen und Informationen oder wenn es mit diesem Gerät zu einem Problem kommt, ist unsere Technische Hotline: Mo. - Fr. 8:00 - 18:00 unter Tel.: 03925/9220 1800 erreichbar.

Für eine eventuell erforderliche Einsendung des Gerätes verwenden Sie bitte ausschließlich folgende

Anschrift: TechniSat Digital GmbH Service-Center Nordstr. 4a 39418 Staßfurt

### <span id="page-5-0"></span>**Abbildungen**

### **2.1 Vorderseite**

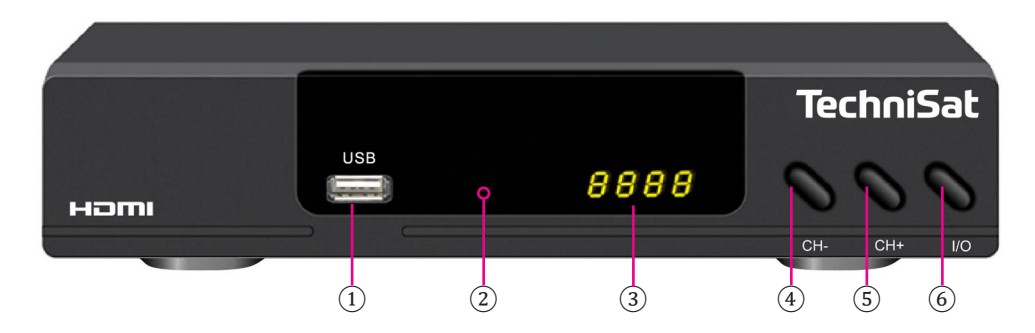

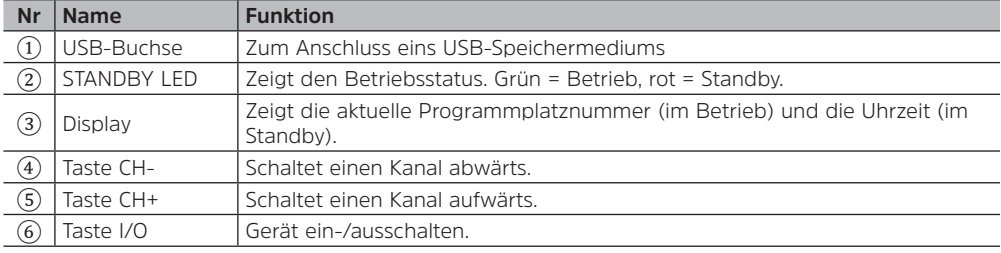

#### **2.2 Rückseite**

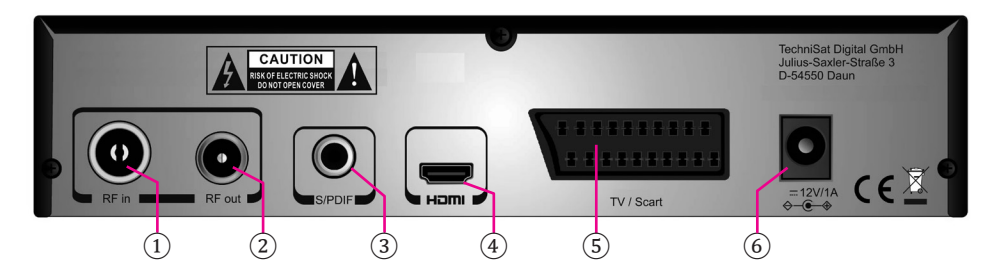

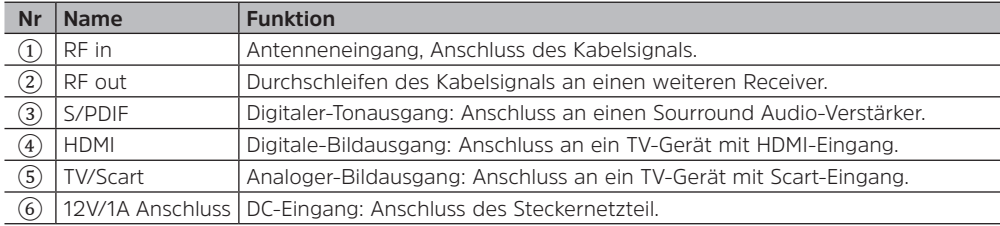

#### <span id="page-6-0"></span>**3 Fernbedienung**

#### **3.1 Tasten der Fernbedienung**

- 1. **POWER**: Gerät ein-/ausschalten.
- 2. **Mute**: Stummschalten des Tons.
- 3. Medienwiedergabe
	- **/FB**: Zurückspulen

**/FF**: Vorspulen

- **/PLAY**: Wiedergabe starten
- **/STOP**: Wiedergabe stoppen **||/PAUSE**: Wiedergabe pausieren
- 
- 4. **AUDIO**: Auswahl der Tonspur.
- 5. **TV/RADIO**: Zwischen dem TV- und Radio-Modus wechseln.
- 6. **Farbtasten**: Ruft die Funktion auf, die auf dem Bildschirm dargestellt wird.
- 7. **SUB**: Auswahl der Untertitel.
- 8. **MENU**: Ruft das Hauptmenü auf.
- 9. **EXIT**: Beenden des Menüs; Zurück-Funktion
- 10. Pfeiltasten
	- /: Navigieren im Menü; nächstes/vorheriges Programm. /: Navigieren im Menü; ändern der Lautstärke.
- 11. **OK**: Bestätigen einer Funktion; Programmliste aufrufen.
- 12. **INFO**: Programminformationen, 1x/2x drücken.
- 13. **EPG**: Elektronische Programmzeitschrift
- 14. **TELETEXT**: Rufen Sie den Teletext auf.
- 15. **VOL+/VOL-**: Ändern der Lautstärke.
- 16. **CH+/CH-**: Nächstes/vorheriges Programm; seitenweise blättern.
- 17. **FAV**: Öffnen Sie die Favoritenliste.
- 18. **0-9**: Zifferntasten; Auswahl eines Programms.
- 19. **USB**: Öffnet den Mediaplayer
- 20. **BACK**: Wechselt zwischen dem aktuellen und dem zuletzt aufgerufenen Programm hin und her.

Hier nicht beschriebene Tasten haben keine Funktion.

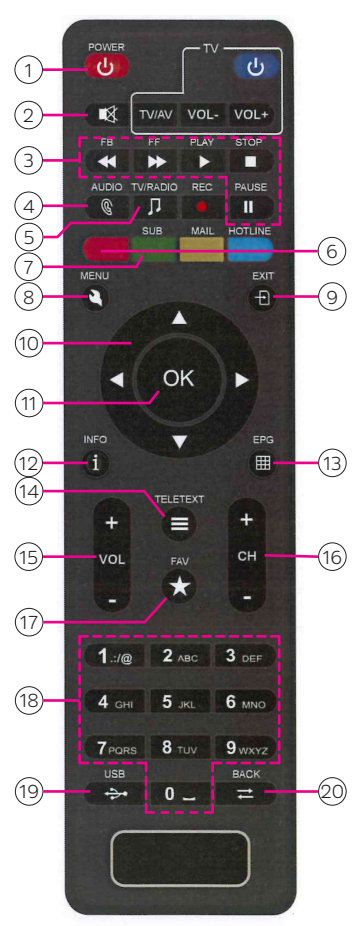

#### <span id="page-7-0"></span>**3.2 Batterien einlegen**

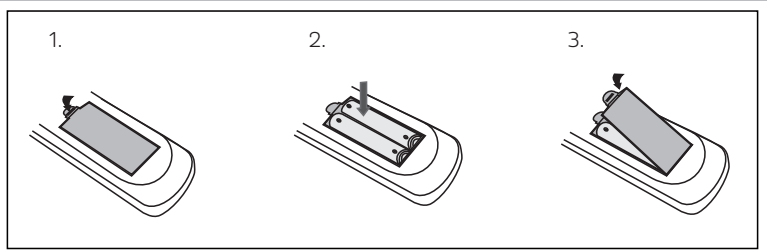

- **1.** Öffnen Sie den Batteriefachdeckel auf der Rückseite der Fernbedienung.
- **2.** Legen Sie 2x AAA 1.5V Batterien unter Berücksichtigung der Polung in die Fernbedienung ein. Die Ausrichtung ist im Batteriefach abgebildet.
- **3.** Schließen Sie den Batteriefachdeckel wieder

#### **Sicherheitshinweise**:

- ► Entfernen Sie alte Batterien und erneuern Sie diese. Alte Batterien können auslaufen und die Fernbedienung beschädigen.
- ► Ausgetretene Batterieflüssigkeit mit einem Tuch entfernen. Vermeiden Sie den Hautkontakt mit der Flüssigkeit.
- ► Falls Batterieflüssigkeit mit Ihrer Haut in Kontakt kommt, waschen Sie die Haut sofort mit Wasser ab, und wenden Sie sich an einen Arzt.
- ► Batterien dürfen nicht mit metallenen Objekten und Münzen in Berührung kommen. Die Batterie könnte explodieren, sich entladen, heiß werden oder auslaufen.
- ► Bewahren Sie Batterien außerhalb der Reichweite von Kindern auf. Lassen Sie Batterien nicht frei herumliegen, da diese von Kindern oder Haustieren verschluckt werden könnten.

#### **3.3 Benutzung der Fernbedienung**

Um die Infrarotfernbedienung optimal nutzen zu können, richten Sie sie auf den Infrarotsensor an der Front des Digital-Receivers. Die maximale Empfangsdistanz liegt bei ca. 7 Metern und innerhalb eines Winkels von 60°. Direktes Sonnenlicht oder Gegenstände innerhalb des Empfangsbereiches können den Empfang stören.

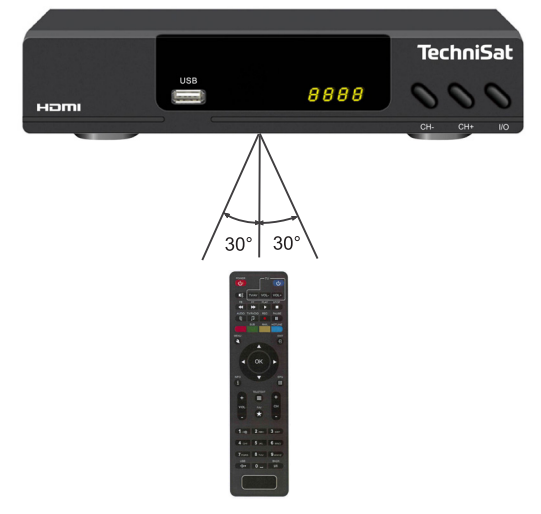

<span id="page-8-0"></span>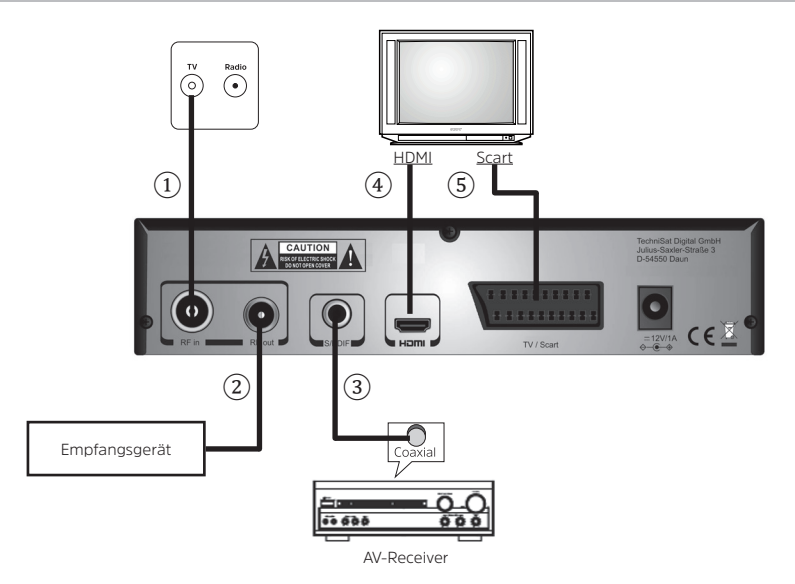

① RF in: Verbinden Sie den Antenneneingang des Receivers mit dem TV-Anschluss der Antennendose. Für die Verbindung wird ein Antennenkabel benötigt. Dieses gehört nicht zum Lieferumfang des Receivers. Verwenden Sie hochwertige Antennenkabel. Minderwertige Kabel können Empfangsstörungen verursachen.

② RF out: Verbinden Sie weitere Empfangsgeräte mit dem durchgeschleiften Kabelsignal.

③ S/PDIF: Verbinden Sie den digitalen S/PDIF-Tonausgang mit einem freien S/PDIF-Eingang Ihrers AV-Receivers. Für die Verbindung wird ein koaxiales Kabel für S/PDIF-Signale benötigt. Dieses gehört nicht zum Lieferumfang des Receivers.

④ HDMI: Verbinden Sie den HDMI-Anschluss des Receivers mit einem freien HDMI-Eingang Ihres Fernsehgerätes. Für die Verbindung wird ein HDMI-Kabel benötigt. Dieses gehört nicht zum Lieferumfang des Receivers.

⑤ TV/Scart: Verbinden sie TV/Scart-Anschluss mit einem freien Scart-Eingang Ihres Fernsehgerätes. Für die Verbindung wird ein Scart-Kabel benötigt. Dieses gehört nicht zum Lieferumfang des Receivers.

Verbinden Sie nun das mitgelieferte Steckernetzteil zuerst mit dem DC-Eingang des Receiver bevor Sie es in die Netzsteckdose stecken.

#### **Sicherheitshinweise**:

► Das Steckernetzteil darf nur an Netzsteckdosen mit 100 - 240V, 50/60Hz betrieben werden.

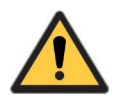

- ► Verwenden Sie nur das mitgelieferte Steckernetzteil.
- ► Ziehen Sie das Steckernetzteil aus der Steckdose bevor Sie die Verbindung zwischen Receiver und Steckernetzteil trennen.

#### <span id="page-9-0"></span>**5 Erstinstallation**

Nachdem Sie den Receiver ordnungsgemäß angeschlossen und mit dem Stromnetz verbunden haben, schalten Sie zuerst Ihr TV-Gerät ein. Zum Einschalten des Receivers, drücken Sie die Taste **POWER** auf der Fernbedienung oder die Taste **I/O** an der Vorderseite des Receivers.

Hinweis: Eventuell müssen Sie noch den entsprechenden Eingang am TV wählen, an dem sich der Receiver befindet. Beim erstmaligen Einschalten oder nach Aufruf der Werkseinstellung, startet der Erstinstallationsassistent:

#### Hinweis zur allgemeinen Bedienung:

Mit den Pfeiltasten  $\triangle$ / $\blacktriangledown$  können Sie eine Option wählen und mit den Pfeiltasten  $\blacktriangleleft$ / $\blacktriangleright$  eine Option ändern. Drücken Sie die Taste **OK** zum Übernehmen oder **EXIT** um einen Schritt zurück zu gelangen.

- Wählen Sie [OSD-Sprache] und wählen Sie mit den Pfeiltasten (/> Ihre Sprache aus.
- Wählen Sie [Land] und wählen Sie mit den Pfeiltasten  $\blacktriangleleft$  das Land, in dem der Receiver betrieben wird.
- Wählen Sie Kanalsuche und drücken Sie die Taste **OK**.

### Installationsanleitung OSD-Sprache Deutsch Land **Deutschland** Kanalsuche **BXII** Zurück OK Bestätigen

⇒ Das Menü für die automatische Sendersuche wird angezeigt.

- Geben Sie [Min Freq] und [Max Freq] mit den Nummerntasten **0-9** ein. Sie können die Voreinstellungen im Normalfall übernehmen.
- Geben Sie die Symbolrate [Symbol] mit den Nummerntastentasten **0-9** ein. Die Voreinstellung beträgt 6900 und ist die gängige Symbolrate in deutschen Kabelnetzen. Erfragen Sie die korrekte Symbolrate bei Ihrem Kabelnetzbetreiber falls nach dem Suchlauf Programme fehlen.
- Der [QAM-Typ] ist auf Auto voreingestellt. Der Receicer ermittelt den korrekten QAM-Typ automatisch.

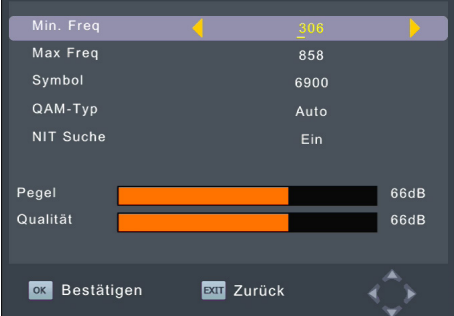

- Die [NIT Suche] ist auf "Ein" voreingestellt. Dieses unterstützt den automatischen Suchlauf und sortiert die Programme nach der vom Kabelnetzbetreiber vorgegebenen Reihenfolge.
- Sind alle Werte korrekt eingegeben wir in der Anzeige [Pegel] und [Qualität] ein orangefarbener Balken sichtbar. Drücken Sie Taste **OK**. Der Suchlauf startet und kann am Bildschirm mitverfolgt werden. Nach Abschluss des Suchlaufes wird das erste Programm in der Programmliste wiedergegeben.

Hinweis: Falls nach dem Suchlauf Programme fehlen, erfragen Sie die korrekten Empfangsparameter **!** bei Ihrem Kabelnetzbetreiber.

#### <span id="page-10-0"></span>**6 Tägliche Bedienung**

#### **6.1 Programmwechsel**

Mit den Pfeiltasten ▲/▼ oder den Tasten **CH+/CH-** können Sie das Programm wechseln. Mit den Nummerntasten **0-9** können Sie die Programmplatznummer direkt eingeben.

#### **6.2 Programmliste**

Drücken Sie die **OK** Taste.

- Mit den Pfeiltasten  $\triangle/\blacktriangledown$  ein Programm auswählen
- Mit **OK** Aufrufen des ausgewählten Senders
- Mit **CH+/CH-** Seitenweise durch die Liste blättern.
- Mit den Pfeiltasten </a> />
zwischen der TV- und Radioliste wechseln.
- Mit **EXIT** Programmliste ausblenden

Sie können die Programmliste anpassen. Informationen hierzu finden sie in Kapitel [7 auf Seite 13.](#page-12-1)

#### **6.3 TV-/Radiobetrieb**

Durch drücken der Taste **TV/RADIO** wechseln Sie zwischen der TV- und Radioliste.

#### **6.4 Favoriten**

Durch drücken der Taste **FAV** öffnen Sie die Favoritenliste und können auf die hinterlegten Programme zugreifen. Wie Sie Favoritenlisten erstellen lesen Sie in Kapitel [7 auf Seite 13](#page-12-1).

- Mit den Pfeiltasten </a> eine Liste auswählen.
- Mit den Pfeiltasten  $\triangle/\blacktriangledown$  ein Programm auswählen.
- Mit **OK** Aufrufen des ausgewählten Senders.
- Mit **EXIT** Favoritenliste ausblenden.

#### **6.5 Lautstärke**

Zum ändern der Lautstärke drücken Sie die Tasten **VOL+/VOL-** oder die Tasten /.

#### **6.6 Stummschalten des Tones**

Drücken Sie die Taste **MUTE** zum stummschalten des Tons. Drücken Sie die Taste **MUTE** erneut um den Ton wieder einzuschalten.

#### **6.7 Programminformation**

Drücken Sie die Taste **INFO** und die Programminformationen werden angezeigt. Die Anzeige wird automatisch ausgeblendet. Die Anzeigedauer kann im Menü [Bildeinstellung] verändert werden (siehe ["8 Bildeinstellung" auf Seite 14](#page-13-1), [Auszeit].

Drücken Sie die Taste **INFO** erneut und es werden die erweiterten Programminformationen werden angezeigt. Verlassen Sie erweiterte Programminformation durch drücken der Taste **INFO**.

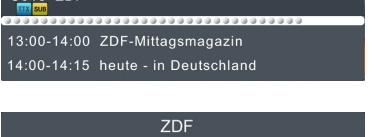

 $C<sub>018</sub>$  ZDE

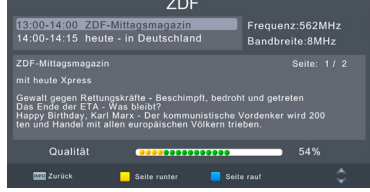

#### **6.8 Videotext/Teletext**

Öffnen Sie den Videotext durch drücken der Taste **TELETEXT**. Mit Tasten **0-9** können Sie eine gewünschte Videotextseite auswählen. Schließen Sie die Videotextseite durch drücken der Taste **TELETEXT** oder **EXIT**.

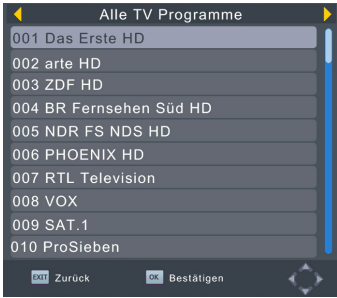

#### <span id="page-11-1"></span><span id="page-11-0"></span>**6.9 Audiosprache wählen**

Einige Programme bieten die Möglichkeit verschiedene Audiosprachen/Tonspuren zu wählen.

- Drücken Sie die Taste **AUDIO** um die Auswahl zu öffnen.
- Mit den Pfeiltasten  $\triangle/\blacktriangledown$  ein Audiosprache auswählen.
- Mit **OK** die Audiosprache aktivieren.
- Mit **EXIT** die Auswahl verlassen

#### **6.10 Untertitel**

Einige Programme bieten die Möglichkeit das Untertitel eingeblendet werden.

- Drücken Sie die Taste **SUB** um die Auswahl zu öffnen.
- Mit den Pfeiltasten  $\triangle/\blacktriangledown$  ein Untertitelsprache auswählen.
- Mit **OK** die Auswahl bestätigen.

#### **6.11 EPG (Elektronische Programmzeitschrift)**

Über die Elektronische Programmzeitschrift "EPG", können Sie erweiterte Sendungsinformationen zu den einzelnen Programmen, bis zu 7 Tage im voraus, anzeigen lassen. Beachten Sie, dass das Einlesen der Daten etwas Zeit in Anspruch nimmt.

- Zum Aufrufen des EPG, drücken Sie die Taste **EPG** auf der Fernbedienung.
- Mit den Pfeiltasten </a> können Sie zwischen den Programmen wechseln.
- Mit den Pfeiltasten  $\triangle/\blacktriangledown$  können Sie Im linken Fenster zwischen den einzelnen Sendung wählen.
- Auf der rechten Seite wird zu der gewählten Sendung eine Detail-Info eingeblendet. Hier können Sie mit der **blauen** und **gelben Farbtasten** in der Detail-Info blättern.
- Drücken Sie die Taste **EXIT** zum Verlassen des EPG.

#### **6.12 Programmwechsel-Timer**

Rufen Sie den EPG auf um einen Programmwechsel-Timer zu programmieren.

- Navigieren Sie mit den Pfeiltasten </a> zwischen den Programmen.
- Navigieren Sie mit den Pfeiltasten  $\triangle/\blacktriangledown$  zwischen den einzelnen Sendung.
- Mit der Taste **OK** übernehmen Sie eine Sendung in die Timerliste.
	- ⇒ Es öffnet sich das Fenster [Timer Hinzufügen].
- Timer Hinzufügen Kanaltyp **TV** Kanalnummer 0001 Kanali Name Das Erste HD Datum (M / D / Y) 05/07/2018  $17:00$ Startzeit Endzeit  $17:15$ Wiederholen Senderwechsel **OX** Bestätigen **Rad** Zurück

Datum

Zeit

WiederholeStatus

Timerliste

Programm

 $\overline{N}$ r

- Übernehmen Sie den Timer mit der Taste **OK**.
	- ⇒ Der Timer wird in die [Timerliste] übernommen.
- Drücken Sie die Taste **EXIT** zum Verlassen verlassen der Timerliste.

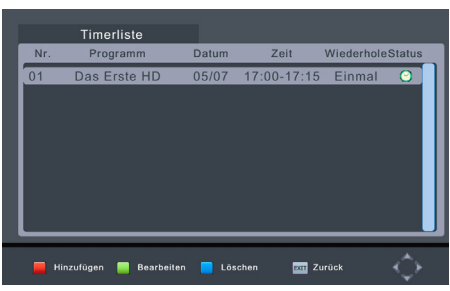

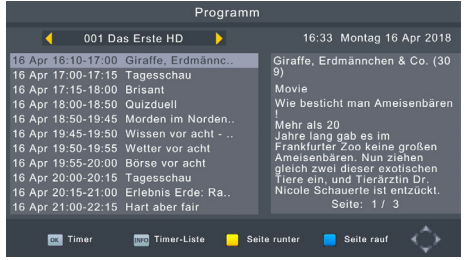

#### <span id="page-12-1"></span><span id="page-12-0"></span>**7 Programmliste anpassen**

Drücken Sie **MENU** und wählen [Programm] und mit den Pfeiltasten ▲/▼ [Programm bearbeiten]. Drücken Sie **OK**.

Um die Programmliste anpassen zu können, wird zuerst ein sechsstelliger PIN-Code verlangt.

Der Standard Code lautet [000000].

Geben Sie den Code mit den Zifferntasten ein.

⇒ Es öffnet sich das Fenster "Programm bearbeiten".

#### **Favoritenlisten erstellen**

Sie können Favoritenlisten sowohl mit TV-Programmen als auch mit Radio-Programmen erstellen. Die Favoritenprogramme können verschiedenen Favoritenlisten (Film, News, Sport und Musik) zugeteilt werden.

- Markieren Sie das entsprechende Programm und drücken Sie die Taste **FAV**.
- Wählen Sie anschließend den [Favoritentyp] **Film**, **Nachrichten**, **Sport** oder **Musik**.
- Drücken Sie die Taste **EXIT**, um mit dem nächsten Programm fortzufahren.
- Verfahren Sie so mit allen Programmen, die in eine Favoritenliste einsortiert werden sollen.
- Drücken Sie anschließend die Taste **EXIT** zum Speichern der Einstellungen.

Hinweis: Um ein Programm aus einer Liste zu entfernen, wählen Sie in der Auswahl [Favoritentyp] **Ellect Eintrag Deaktivieren** und drücken die Taste OK.<br> **Ellect Eintrag Deaktivieren** und drücken die Taste OK.

#### **TV- oder Radioprogramm löschen**

- Öffnen Sie im Menü [Programm] → [Programm bearbeiten].
- Markieren Sie das zu löschende Programm.
- Drücken Sie die **blaue Farbtaste** [Löschen] und bestätigen Sie den Löschvorgang durch drücken der Taste **OK**.

#### **TV- oder Radioprogramm überspringen**

- $\bullet$  Öffnen Sie im Menü [Programm]  $\bullet$  [Programm bearbeiten].
- Markieren Sie das zu überspringende Programm.
- Drücken Sie die **grüne Farbtaste** [Überspringen].
- Drücken Sie die Taste **EXIT** um die Änderung zu speichern.

#### **TV- oder Radioprogramm bewegen (umsortieren)**

- $\bullet$  Öffnen Sie im Menü [Programm]  $\bullet$  [Programm bearbeiten].
- Markieren Sie das zu bewegende Programm.
- Drücken Sie die **rote Farbtaste** [Bwg. (Bewegen)].
- Wählen Sie eine neue Position mit dem Steuerkreuz  $\blacktriangle/\blacktriangledown$  und drücken Sie die Taste OK.
- Drücken Sie die Taste **EXIT** um die Änderung zu speichern.

Hinweis: Um nach einer Umsortierung der Programme eine fortlaufende Programmplatz-Nummerie-**Finweis: Um nach einer Umsortierung der Programme eine fortlaufende Programmplatz-Num auf Auspestellt werden.<br>
<b>Programming auf Auspestellt werden.** 

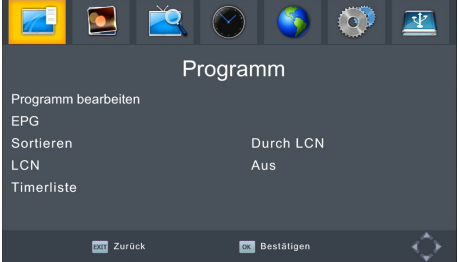

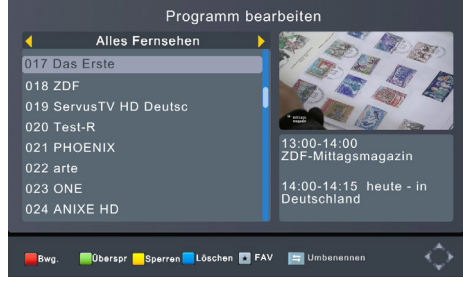

#### <span id="page-13-0"></span>**TV-Programm sperren**

Zum Jugendschutz können Programme gesperrt werden. Gehen Sie wie folgt vor:

- $\bullet$  Öffnen Sie im Menü [Programm]  $\bullet$  [Programm bearbeiten].
- PIN-Code muss eingegeben werden. Der Standard Code lautet [000000]
- Markieren Sie das zu sperrende Programm.
- Drücken Sie die **gelbe Farbtaste** [Sperren].
- Drücken Sie die Taste **EXIT** um die Änderung zu speichern.
- Wird ein gesperrtes Programm aufgerufen, muss der PIN-Code eingegeben werden. Der Standard Code lautet [000000]. Der Master-Entsperrcode lautet [888888].

Hinweis: Im Menü > [System Einstellung] > [Passwort festlegen] können Sie einen eigenen PIN-Code festlegen (siehe Kapitel [12 auf Seite 17\)](#page-16-1). **!**

#### <span id="page-13-1"></span>**8 Bildeinstellung**

Im Menü [Bildeinstellung] können Sie Einstellungen zur Bildwiedergabe vornehmen.

- Drücken Sie **MENU** und wählen mit den Pfeiltasten / [Bildeinstellung].
- Navigiere Sie im Menü mit den Pfeiltasten  $\triangle/\blacktriangledown$  bis zur gewünschten Option und wählen hier mit  $\blacktriangleleft$ / $\blacktriangleright$ die Einstelloptionen.

#### [Seitenverhältnis]

Wählen Sie zwischen den Optionen: 16:9 Ganzer Bildschirm, Auto, 16:9 PillarBox, 16:9 Pan&Scan, 4:3 Briefkasten, 4:3 Pan&Scan und 4:3 Voll.

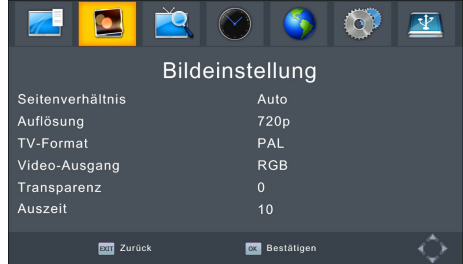

#### [Auflösung]

Je nachdem welche Auflösung Ihr TV-Gerät unterstützt, können Sie hier die HDMI Anzeigeauflösung wählen. Sie haben die Wahl zwischen: 1080p50Hz, 1080i, 720p, 576p und 576i.

#### [TV-Format]

Ist Ihr TV-Gerät über den analogen SCART-Anschluss mit dem Receiver verbunden, müssen Sie das entsprechend Ihres Landes verfügbare TV-Format angeben.

- ⇒ PAL Für die meisten Geräte in Europa
- ⇒ NTSC Für Geräte in den USA.

#### [Video-Ausgang]

Ist Ihr TV-Gerät über den analogen SCART-Anschluss mit dem Receiver verbunden, könne Sie hier das Ausgabeformat des Videosignals anpassen, welches Ihr TV-Gerät unterstützt. Sie können wählen zwischen RGB oder CVBS.

#### [Transparenz]

Stellen Sie die Transparenz des OSD ein (Wert: 10 bis 100).

#### [Ausblendauer]

Stellen Sie die Abschaltzeit der Menüeinblendung ein (Wert: 3 bis 15).

#### **9 Kanalsuche**

Im Menü [Kanalsuche] können Sie einen Programmsuchlauf vornehmen

- Drücken Sie **MENU** und wählen mit den Pfeiltasten  $\blacktriangleleft$ / $\blacktriangleright$  [Kanalsuche.]
- Navigiere Sie im Menü mit den Pfeiltasten  $\triangle/\blacktriangledown$  bis zur gewünschten Option und wählen hier mit den Pfeiltasten </a> </a> die Einstelloptionen.
- Drücken Sie **OK** die Einstelloption wird geöffnet.

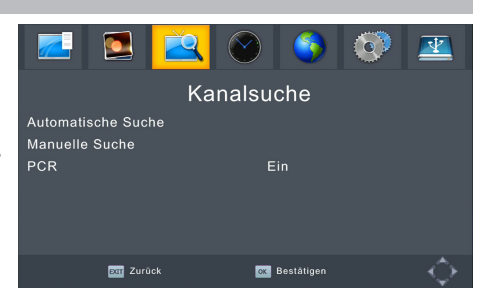

#### <span id="page-14-0"></span>**9.1 Automatische Suche**

- Geben Sie [Min Freq] und [Max Freq] mit den Nummerntasten **0-9** ein. Sie können die Voreinstellungen im Normalfall übernehmen.
- Geben Sie die Symbolrate [Symbol] mit den Nummerntastentasten **0-9** ein. Die Voreinstellung beträgt 6900 und ist die gängige Symbolrate in deutschen Kabelnetzen. Erfragen Sie die korrekte Symbolrate bei Ihrem Kabelnetzbetreiber falls nach dem Suchlauf Programme fehlen.
- Der [QAM-Typ] ist auf Auto voreingestellt. Der Receiver ermittelt den korrekten QAM-Typ automatisch.
- **OK** Bestätigen • Die INIT Suche] ist auf "Ein" voreingestellt. Dieses unterstützt den automatischen Suchlauf und sor-

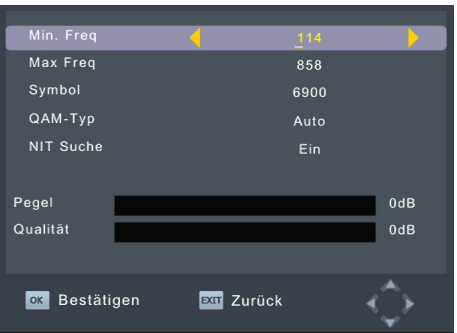

- tiert die Programme nach der vom Kabelnetzbetreiber vorgegebenen Reihenfolge.
- Sind alle Werte korrekt eingegeben wir in der Anzeige [Pegel] und [Qualität] ein orangefarbener Balken sichtbar. Drücken Sie Taste **OK**. Der Suchlauf startet und kann am Bildschirm mitverfolgt werden. Nach Abschluss des Suchlaufes wird das erste Programm in der Programmliste wiedergegeben.

#### **9.2 Manuelle Suche**

- Geben Sie [Frequenz] mit den Nummerntasten **0-9** ein. Soll nur auf der einen Frequenz gesucht werden, stellen Sie die [NIT Suche] auf **Aus**.
- Geben Sie die Symbolrate [Symbol] mit den Nummerntastentasten **0-9** ein.
- Wählen Sie den [OAM-Typ] mit Pfeiltasten  $\blacktriangleleft$ / $\blacktriangleright$
- Stellen Sie [NIT-Suche] auf eine Option.
	- ⇒ **EIN**: Der gesamte Empfangsbereich wird ab der eingegebenen Frequenz durchsucht.
	- ⇒ **Aus**: Es wird nur auf der eingegebenen Frequenz gesucht.

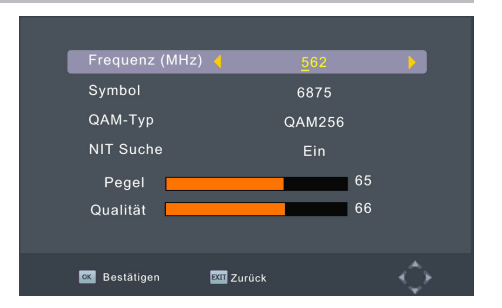

• Sind alle Werte korrekt eingegeben wir in der Anzeige [Pegel] und [Qualität] ein orangefarbener Balken sichtbar. Drücken Sie Taste **OK**. Der Suchlauf startet und kann am Bildschirm mitverfolgt werden.

#### **10 Zeit**

Im Menü [Zeit] können Sie Einstellungen zur Uhrzeit vornehmen.

- Drücken Sie **MENU** und wählen mit den Pfeiltasten  $\blacktriangleleft$  / $\blacktriangleright$  [Zeit].
- Navigiere Sie im Menü mit den Pfeiltasten  $\triangle/\blacktriangledown$  bis zur gewünschten Option und wählen hier mit den Pfeiltasten </a> die Einstelloptionen.

#### [Zeiteinstellung]

Wählen Sie [Auto] oder [Manuell]. Bei der automatischen Zeiteinstellung wird die Uhrzeit vom aktuellen Sender Empfangen.

Bei der manuellen Zeiteinstellung muss die Uhrzeit manuell von eingestellt werden.

- ⇒ Datum: Geben Sie das aktuelle Datum mit den Nummerntasten **0-9** ein.
- ⇒ Zeit: Geben Sie die aktuelle Uhrzeit mit den Nummerntasten **0-9** ein.

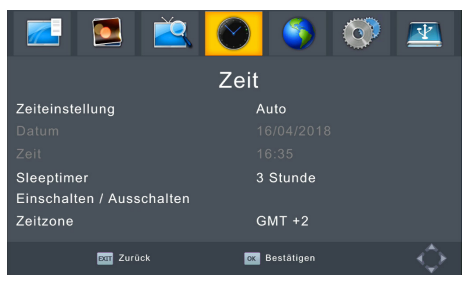

<span id="page-15-0"></span>[Sleeptimer]

Aus Stromspargründen schaltet der Receiver nach der eingestellten Zeit automatisch aus, wenn in dieser Zeit keine Interaktion mit dem Gerät stattfand.

[Einschalten / Ausschalten]

Hier können Sie einen Einschalt- und Ausschalt-Timer festlegen.

[Zeitzone]

Geben Sie die Zeitzone Ihres Standortes ein.

#### **11 Grundeinstellungen**

Im Menü [Grundeinstellungen] können Sie generelle Einstellungen vornehmen.

- Drücken Sie **MENU** und wählen mit den Pfeiltasten / [Grundeinstellungen].
- Navigiere Sie im Menü mit den Pfeiltasten  $\triangle/\blacktriangledown$  bis zur gewünschten Option und wählen hier mit den Pfeiltasten </a> </a> die Einstelloptionen.

[OSD-Sprache]

Navigieren Sie zu [OSD-Sprache] und wählen Sie mit den Pfeiltasten </a> / Ihre Sprache aus.

[Untertitelsprache]

Navigieren Sie zu [Untertitelsprache] und wählen Sie

mit den Pfeiltasten </>>> /> Ihre Standard-Untertitelsprache aus.

#### [Audiosprache]

Navigieren Sie zu [Audiosprache] und wählen Sie mit den Pfeiltasten (/> Ihre Standard-Audiosprache aus.

#### [Digitaler Ton]

Mit dieser Einstellung wählen Sie, in welchem Format das Audio-Signal am S/PDIF- und HDMI-Ausgang ausgegeben wird.

- ⇒ PCM: digitaler Stereo-Ton
- ⇒ RAW09: Wird ein Programm mit einer Dolby Digital-Tonspur ausgestrahlt kann dieses Format als Bitstream an den AV-Receiver weitergeleitet werden. Mit der Taste **AUDIO** wählen Sie die Dolby Digital-Tonspur (siehe Kapitel [6.9 auf Seite 12\)](#page-11-1).

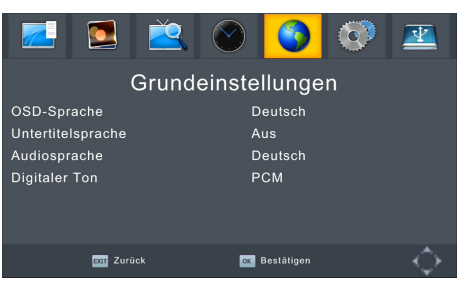

#### <span id="page-16-1"></span><span id="page-16-0"></span>**12 System Einstellungen**

- Drücken Sie **MENU** und wählen mit den Pfeiltasten / [System Einstellung].
- Navigiere Sie im Menü mit  $\triangle/\blacktriangledown$  bis zur gewünschten Option und wählen hier mit den Pfeiltasten / die Einstelloptionen.

#### [Jugendschutz]

Bestimmen Sie, ob ein Fernsehprogramm ab entsprechender Altersfreigabe erst nach Eingabe eines Passworts (PIN-Code) angezeigt werden kann. Der Standard Code lautet [000000].

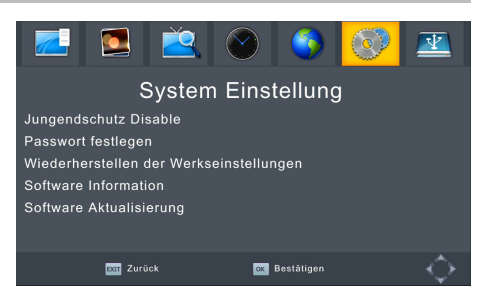

#### [Passwort festlegen]

Nach Aufrufen der Option geben sie zunächst das alte Passwort eingeben. Der Standard Code lautet [000000] Hiernach springt der Curser automatisch in die nächste Zeile. Geben Sie hier das neue Passwort ein und bestätigen Sie in der nächsten Zeile das neue Passwort.

Übernehmen Sie das neue Passwort durch 2x drücken der Taste **EXIT**.

Haben Sie das Passwort vergessen? Der Master-Entsperrcode lautet [888888].

#### [Wiederherstellen der Werkseinstellung]

Nach Aufrufen der Option geben sie zunächst das Passwort ein. Der Standard Code lautet [000000].

- ⇒ **OK** drücken: Alle gespeicherten Einstellungen werden gelöscht, das Gerät wird in den Auslieferungszustand zurückgesetzt.
- ⇒ **EXIT** drücken: Sie verlassen die Option ohne Änderungen.

#### [Software Informationen]

Anzeigen der Software-Version.

#### [Software Aktualisierung]

Nach Aufrufen der Option haben Sie die Möglichkeit ein Software-Update durchzuführen. Die aktuellste Software-Version finden Sie Downloadbereich der TechniSat-Homepage unter [www.technisat.de.](http://www.technisat.de)

#### **13 Mediaplayer**

Mit dem Mediaplayer können sie verschiedene Medien wie Bilder, Musik oder Filme wiedergeben, welche sich auf einem USB-Datenträger befinden. Schließen Sie den USB-Datenträger an die USB-Buchse des Receivers an.

- Drücken Sie **MENU** und wählen mit den Pfeiltasten  $\blacktriangleleft$ / $\blacktriangleright$  [USB]
- Navigiere Sie im Menü mit  $\triangle/\blacktriangledown$  zur Option [Multimedia] und drücken **OK**.

#### *Oder*

- Drücken Sie die **USB**-Taste auf der Fernbedienung.
- Das Multimedia-Auswahlfenster öffnet sich.
- Navigieren Sie im mit den Pfeiltasten </>  $\blacklozenge$  um die Wiedergabe folgender Medien auszuwählen:
	- ⇒ Musik
	- ⇒ Foto
	- ⇒ Film
- Bestätigen Sie eine Auswahl mit **OK** und der USB-Datenträger wird ausgelesen.
- Der Wiedergabe-Browser öffnet sich, siehe Kapitel [13.1 auf Seite 18.](#page-17-1)

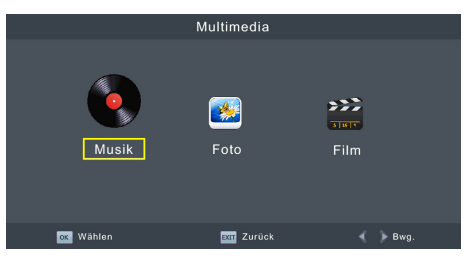

#### <span id="page-17-1"></span><span id="page-17-0"></span>**13.1 Wiedergabe-Browser**

#### **13.1.1 Musik**

Unterstützte Dateiformate: MP3 Funktionen:

/: Datei/Ordner auswählen **OK**: Datei wiedergeben / Ordner öffnen **/PLAY**: Wiedergabe starten **||/PAUSE**: Wiedergabe pausieren **/FB**: Zurückspulen (2x, 4x 8x, 16x, 32x) **/FF**: Vorspulen (2x, 4x 8x, 16x, 32x)

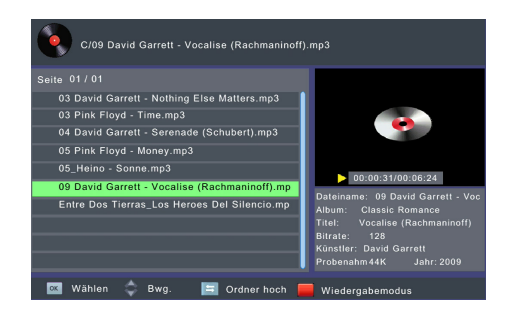

#### **13.1.2 Fotos/Bildern**

Unterstützte Dateiformate: JPEG, BMP Funktionen:

▲/▼· Datei/Ordner auswählen **OK**: Datei wiedergeben / Ordner öffnen **/PLAY**: Diashow starten **||/PAUSE**: Wiedergabe pausieren **blaue Farbtaste**: Raster-Vorschau **rote Farbtaste**: Zoom **grüne Farbtaste**: Bild links herum drehen **gelbe Farbtaste**: Bild rechts herum drehen

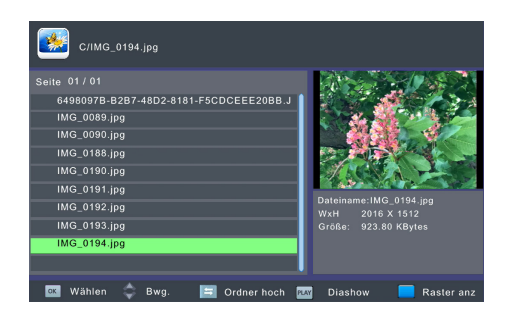

Hinweis: Das Laden von Bildern mit hoher Auflösung kann viel Zeit in Anspruch nehmen. Wir empfehlen Bilder mit Auflösung von 1920 x 1080 Pixeln zu verwenden.

#### **13.1.3 Abspielen von Filmen**

Unterstützte Formate:

- ⇒ Video codec: MPEG-2, MPEG-4
- ⇒ Container: MPEG, TS

#### Funktionen:

▲/▼: Datei/Ordner auswählen **CH+/CH-:** Seitenweise durch die Liste blättern **OK**: Datei wiedergeben / Ordner öffnen **/PLAY**: Wiedergabe starten **||/PAUSE**: Wiedergabe pausieren **/FB**: Zurückspulen (2x, 4x 8x, 16x, 32x) **/FF**: Vorspulen (2x, 4x 8x, 16x, 32x) **rote Farbtaste**: Seitenverhältnis ändern **gelbe Farbtaste**: Wiedergabemodus

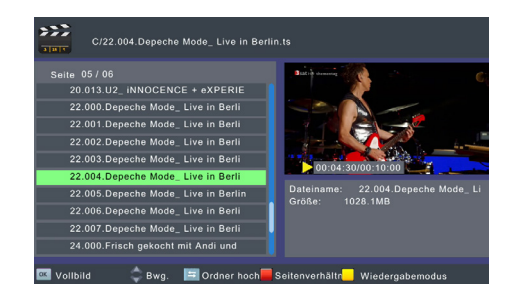

### <span id="page-18-0"></span>**14 Technische Daten**

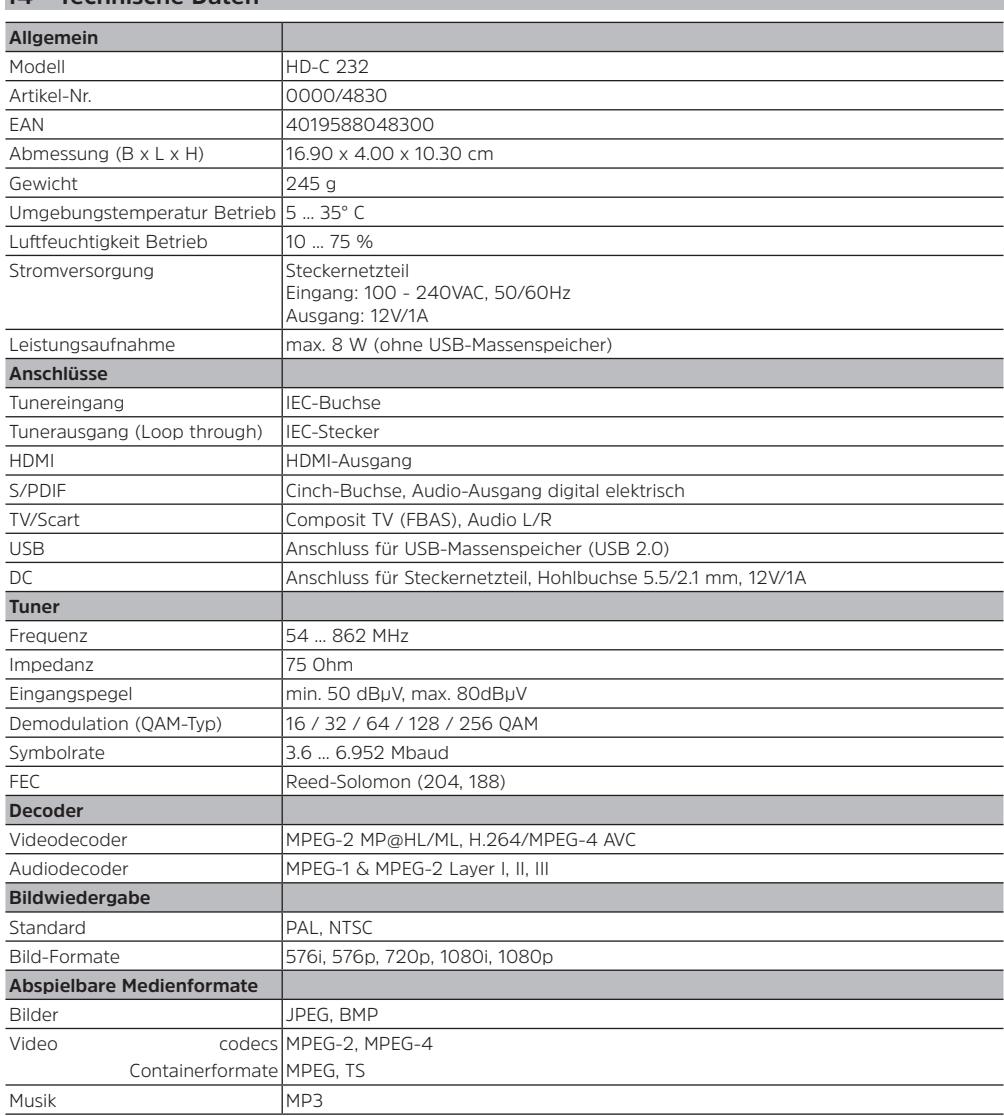

### <span id="page-19-0"></span>**15 Fehlersuchhilfen**

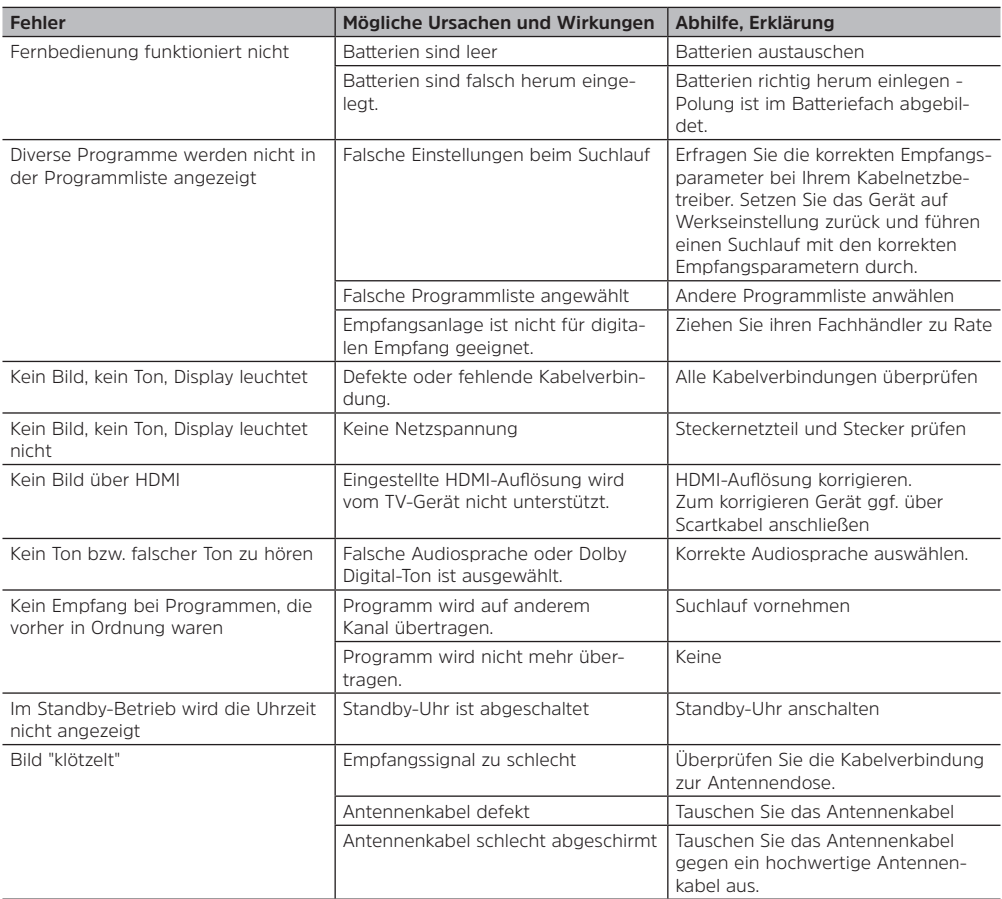